*https://wiki.teltonika-gps.com/view/TFT100\_Bluetooth%C2%AE\_settings*

# **TFT100 Bluetooth® settings**

[Main Page](https://wiki.teltonika-gps.com/view/Main_Page) > [E-Mobility Trackers](https://wiki.teltonika-gps.com/view/E-Mobility_Trackers) > [TFT100](https://wiki.teltonika-gps.com/view/TFT100) > [TFT100 Configuration](https://wiki.teltonika-gps.com/view/TFT100_Configuration) > **TFT100 Bluetooth® settings**  $\Box$ 

# **Contents**

- [1](#page--1-0) [Disclaimer](#page--1-0)
- [2](#page--1-0) [General functionality](#page--1-0)
- [3](#page--1-0) [Auto Connect to External Device](#page--1-0)
	- [3.1](#Bluetooth.C2.AE_solutions) [Bluetooth® solutions](#Bluetooth.C2.AE_solutions)

### **Disclaimer**

#### $\pmb{\times}$

If you are not using Bluetooth®, **please consider turning it off** or **change Bluetooth® PIN** to remove potential risks.

If you are using Bluetooth® we strongly recommend **using AES encryption** for enhanced security.

# **General functionality**

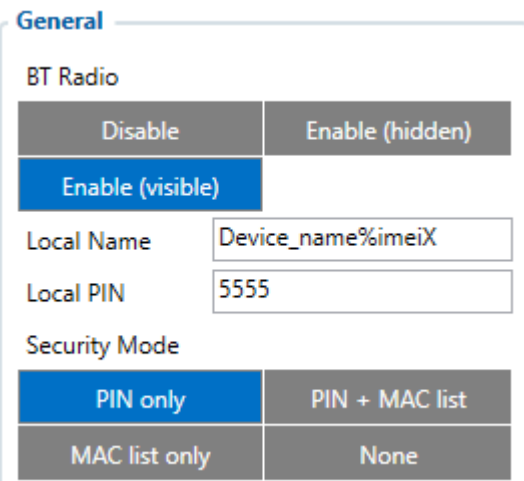

General functionality configures Bluetooth® to work in slave mode. This mode allows any external device to connect to TFT100.

• **BT Radio** - allows enabling or disabling Bluetooth®. There are three different settings:

- Disabled – Bluetooth® functionality will be disabled.

 - Enable (hidden) – Bluetooth® functionality will be enabled, external devices will be able to connect to TFT100, but no devices will be able to detect it.

 - Enable (visible) – Bluetooth® functionality will be enabled and any external device will be able to detect and connect to TFT100.

It is possible to configure the Local name of the device, as well as the Local PIN, which will be used when trying to pair with the TFT100 device. There are two different parameters:

• **Local Name** - parameter lets user declare a visible name of TFT100 to external devices.

• **Local PIN** - parameter lets user configure Bluetooth<sup>®</sup> PIN of TFT100 device.

The TFT100 supports composed Bluetooth® Local names, which allows the user to have a predefined number of IMEI digits at the end of the device name. The format of the composed Bluetooth® name looks like this: Device name + %imeiX

X - how many digits will be taken from IMEI to show in Local name, digits will be taken from the end of IMEI. Minimum value of X is 1 and the Maximum value is 15.

#### **Example:**

If the configured Local Name parameter is "TFT100\_%imei7" and the IMEI of the device is 352093089520901, name will be displayed as **TFT100\_9520901** (whether "\_LE" is added at the end depends on whether device supports BLE or not. The full name of the device, which supports BLE would be **TFT100\_9520901\_LE**).

If the Local Name is written incorrectly, the Bluetooth® name of the device will be broadcasted as it is. An example can be seen below.

#### **Example:**

If the configured Local Name parameter is "TFT100\_%ime7" devices name will be broadcasted as **TFT100 %ime7** or if wrong X will be configured, for example "TFT100 %imei20" devices name will broadcasted as **TFT100\_%imei20**.

• **Security Modes** - Connection mode:

- PIN only – only Local PIN will be reacquired to complete connection to TFT100.

 - PIN + MAC list – PIN and Authorized Devices MAC List will be checked against to allow connection to TFT100. If the external device MAC ID is in the list and correct *Local PIN* is entered then connection will be established, otherwise TFT100 will reject connection.

 - MAC list only – only *Authorized Devices MAC List* will be checked when trying to connect to TFT100. If external device MAC ID is in the list then connection will be established, otherwise TFT100 will reject connection.

- None – neither *Local PIN* nor *Authorized Device MAC List* will be checked.

### **Auto Connect to External Device**

 $\pmb{\times}$ 

Auto connection functionality configures TFT100 as master device, which allows connecting TFT100 to an external device. TFT100 currently supports these modes:

• None – disables auto connection functionality.

• [Hands Free](http://wiki.teltonika-gps.com/view/How_to_connect_Bluetooth%C2%AE_Hands_Free_adapter_to_FMB_device) - TFT100 starts searching for an external hands free headset. If TFT100 finds a device which matches user defined *External MAC* or *External Name* then TFT100 will try to pair with that external device. If the external device asks for PIN then TFT100 will send user defined *External PIN*. After successfully pairing TFT100 will connect to paired device.

• Data Link – BT Data link mode is enabled by Configurator *Data Link* parameter: when Data Link is configured and TFT100 has a link with the server, paired device can send messages via Bluetooth<sup>®</sup> SPP profile directly to the server. Messages will be encoded by [Codec12.](http://wiki.teltonika-gps.com/view/Teltonika_Data_Sending_Protocols#Codec_12)

TFT100 supports ONE connection at a time.

 $\overline{\bullet}$  TFT100 can see up to 10 available devices. If there are more than 10 devices, the list may change with each new scan.

*External Name* parameter works as a substring, which allows user to enter a part of the full external device name. For example, if external device name is "HandsFreeHeadset" and user enters "HandsFree" in *External Name* parameter window, then TFT100 will be allowed to connect to an external device named "HandsFreeHeadset".

#### **Bluetooth® solutions**

• [Logging the TFT100 device using your mobile phone](http://wiki.teltonika-gps.com/view/How_to_debug_device_over_Android_smartphone)